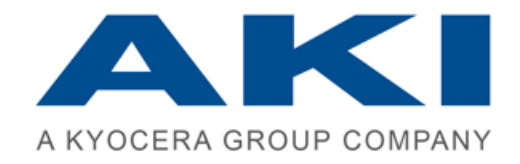

# **PRINTAURUS**

Release Notes PrinTaurus 6.2 Die Informationen in diesem Dokument wurden mit größter Sorgfalt erarbeitet. Trotzdem können Fehler nicht vollständig ausgeschlossen werden. Autoren und Unternehmen übernehmen keine juristische Verantwortung oder irgendeine Haftung für eventuell verbliebene fehlerhafte Angaben und deren Folgen.

Die in diesen Unterlagen enthaltenen Angaben und Daten können ohne vorherige Ankündigung geändert werden, wenn die Programmversion weiterentwickelt wird.

Der Funktionsumfang der tatsächlich erworbenen Produkte kann lizenzbedingt oder durch individuelle Programmierungen von den beschriebenen Funktionen abweichen.

Die in den Beispielen verwendeten Firmen, sonstigen Namen und Daten sind frei erfunden, soweit nichts Anderes angegeben ist. Ohne ausdrückliche schriftliche Erlaubnis der AKI GmbH darf kein Teil dieser Unterlagen für irgendwelche Zwecke vervielfältigt oder übertragen werden, unabhängig davon, auf welche Art und Weise oder mit welchen Mitteln, elektronisch oder mechanisch, dies geschieht.

Die in diesem Dokument wiedergegebenen Gebrauchsnamen, Handelsnamen, Warenbezeichnungen usw. können auch ohne besondere Kennzeichnung Marken sein und als solche den gesetzlichen Bestimmungen unterliegen. ZPL (TM) und Zebra (TM) sind eingetragene Warenzeichen von Zebra Technologies Inc.

Dieses Dokument wurde erstellt mit SCHEMA ST4 Basic Line.

© 2022 – AKI GmbH, Würzburg. Alle Rechte vorbehalten.

AKI GmbH Berliner Platz 9 D-97080 Würzburg Tel.: +49 (0)931 32155-0 Fax: +49 (0)931 32155-99 Deutschland

### 1 Informationen zur Installation von PrinTaurus 6.2

#### **Abkündigung PrinTaurus Versionen < 6.0**

Zum 30.06.2022 kündigen wir alle PrinTaurus Versionen < 6.0. ab.

Wenn Sie Fragen zu der Abkündigung älterer Versionen haben oder Unterstützung bei der Durchführung von Updates auf die aktuelle PrinTaurus Windows Version haben, kontaktieren Sie bitte unsere Vertriebs- oder Supportmitarbeiter.

#### **Update von Versionen älter als 5.9**

Wenn Sie eine PrinTaurus Version älter als 5.9 einsetzen, kontaktieren Sie bitte vor der Durchführung des Updates auf jeden Fall den AKI Support!

#### **Hinweise zum Update auf Version PrinTaurus 6.2**

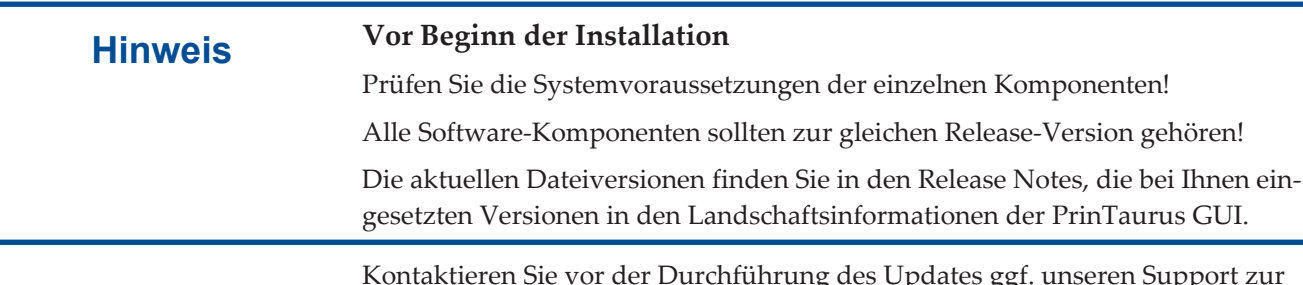

Kontaktieren Sie vor der Durchführung des Updates ggf. unseren Support zur Klärung weiterer Fragen.

#### **PrinTaurus for SAP® Systems**

Es stehen neue SAP® Transportaufträge mit verbesserten Sicherheitsfeatures zur Verfügung. Beachten Sie beim Update der SAP® Transportaufträge auf die neue Version, dass die Rechte der verwendeten RFC-Users angepasst werden müssen!

#### **PrinTaurus Service**

Auf Grund der Einführung des neuen zentralen Dienstes PrinTaurus Service mit PrinTaurus Version 6.0 ist der Ablauf der Durchführung eines Updates abhängig davon, ob dieser bereits eingesetzt wird oder mit dieser Version eingesetzt werden soll.

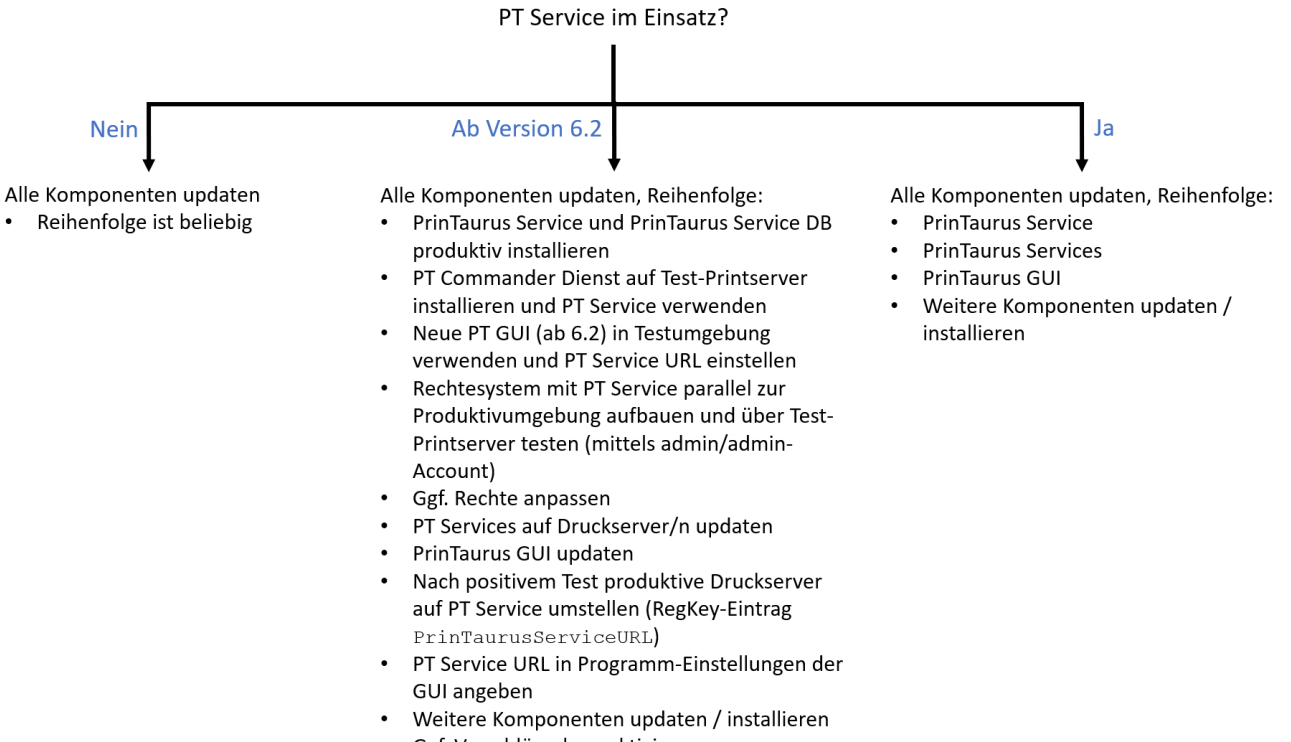

Ggf. Verschlüsselung aktivieren

#### **Ihre aktuell verwendete Version**

Senden Sie nach dem Update / der Installation eine aktuelle Version Ihrer *Landscape*-Informationen an *support@aki-gmbh.com*. Die *Landscape*-Informationen rufen Sie in der PrinTaurus GUI im Menüpunkt *Extras* auf.

## 2 Neue Funktionen

### **Änderungen der Systemvoraussetzungen der PrinTaurus Produktsuite**

Abkündigung MS SQL Server 2012

Mit dieser Version kündigen wir die Unterstützung der Version MS SQL Server 2012 ab.

.NET Framework Mit dieser Version ist das .NET Framework 4.7.2 erforderlich für

- Druckserver
- Rechner, auf dem die PrinTaurus GUI installiert wird
- SmartSpread Webserver
- SmartSpread Clients
- Server für die Dienste des PrinTaurus Economist MSI
- Server für PrinTaurus ERP Solution Service

Im Zuge der weiteren Entwicklung werden mit den nächsten Versionen weitere Komponenten der PrinTaurus Produktsuite auf das .NET Framework 4.7.2 umgestellt werden.

#### **Verschlüsselung der Kommunikation von PrinTaurus GUI und PrinTaurus Commander Service**

Die Kommunikation zwischen der PrinTaurus GUI und dem Commander Dienst für Windows und Linux-/Unix-Server kann jetzt mit TLS 1.2 (oder höher) verschlüsselt werden.

Der pmcd verwendet für TLS OpenSSL. Unter Unix/Linux wird die installierte OpenSSL-Version verwendet.

Serversymbol Ist die Verschlüsselung aktiviert, erhält der Serverknoten in der Baumstruktur der PrinTaurus GUI ein neues Symbol für Windows <sup>166</sup> und für UniSpool <sup>16</sup> Server.

#### **Verschlüsselungsoptionen**

Es stehen Ihnen verschiedene Optionen für die TLS-verschlüsselte Kommunikation zwischen PrinTaurus GUI und den Druckservern zur Verfügung:

- Möglichkeiten 1. Keine Verschlüsselung (Kommunikation im Klartext)
	- 2. Verschlüsselung der Kommunikation zwischen PrinTaurus GUI und Druckserver mit Serverzertifikat
	- 3. Verschlüsselung der Kommunikation zwischen PrinTaurus GUI und Druckserver mit Server- (Druckserver) und Clientzertifikat (PrinTaurus GUI Rechner)

Übersicht

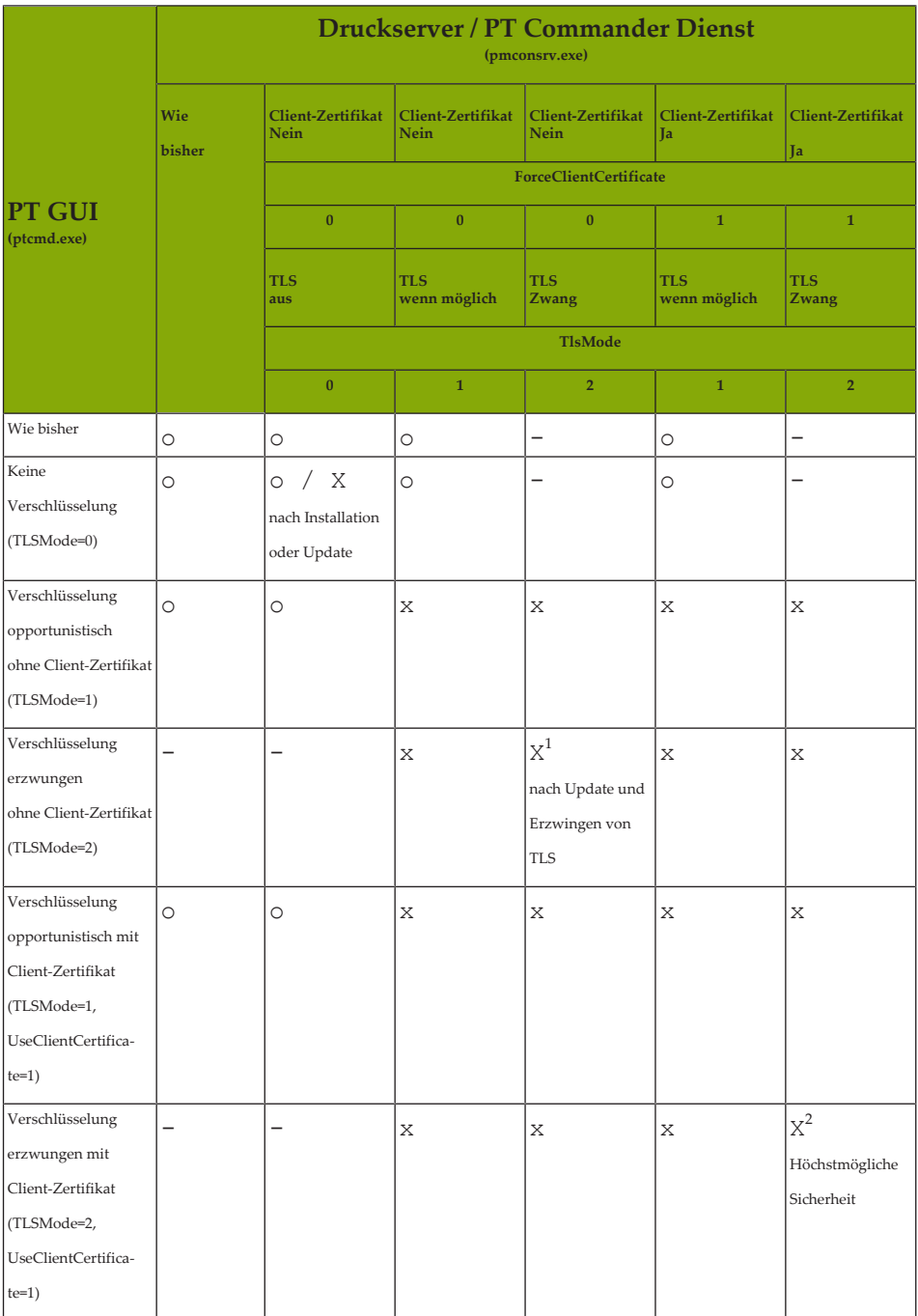

- = Konfiguration nicht möglich

o = Konfiguration möglich, Kommunikation erfolgt unverschlüsselt im Klartext

x = Konfiguration möglich, aber nicht empfohlen / sinnvoll

 $X^1 + X^2$  = empfohlene Konfigurationen

In der höchsten Sicherheitsstufe kann neben der erzwungenen Verschlüsselung der Kommunikation optional zusätzlich auch der Druckserver das Clientzertifikat des Rechners der PrinTaurus GUI prüfen.

Des Weiteren ist es zusätzlich möglich, eine Überprüfung auf zurückgezogene Zertifikate durchzuführen.

#### **Angabe des Hostnamens des Druckservers bei Einsatz der Verschlüsselung notwendig!**

Im Normalfall erfolgt die Erzeugung der Zertifikate auf den FQDN (z.B. *printserver1.aki.local*). Ist dies nicht der Fall, muss der zertifizierte Hostname bei Installation/Updates des PrinTaurus Services.msi angegeben werden.

Der FQDN bzw. der zertifizierte Hostname muss dann angegeben werden:

- bei der Serververbindung

- in der OMS-Konfiguration der LOMSe in SAP

Bei einem Update müssen diese Angaben zwingend angepasst werden!

Stellen Sie zudem sicher, dass die Auflösung des FQDN / zertifizierten Hostnamen korrekt funktioniert.

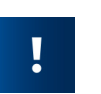

#### **Identische Konfiguration der Verschlüsselung für Druckserver**

Achten Sie darauf, dass die Konfiguration der Verschlüsselung für die Druckserver so eingestellt ist, dass sie auch untereinander kommunizieren können.

Andernfalls kann es zu Fehlfunktionen kommen, wenn Druckserver miteinander kommunizieren müssen (z.B. bei der Treiberverteilung, wenn einer der Druckserver verschlüsselte Kommunikation erwartet, die Gegenstelle diese aber nicht anbietet oder bei der serverübergreifenden Umleitung von Druckdateien).

Die Einstellung der opportunistischen Verschlüsselung ist immer möglich, bietet aber nicht die größtmögliche Sicherheit.

#### **Neuinstallation PrinTaurus Commander Service (Windows) aus PrinTaurus Services 6.2**

- PrinTaurus Services.msi installieren.
- TLS Einstellungen setzen:
- **Red** PrinTaurus Services Setup

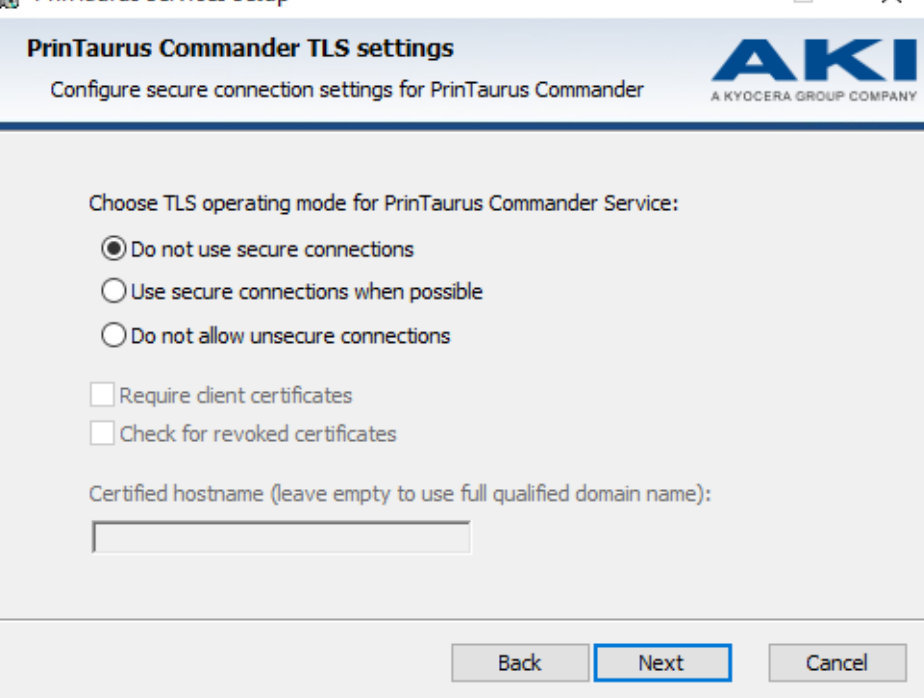

 $\Box$ 

 $\times$ 

Verschlüsselung

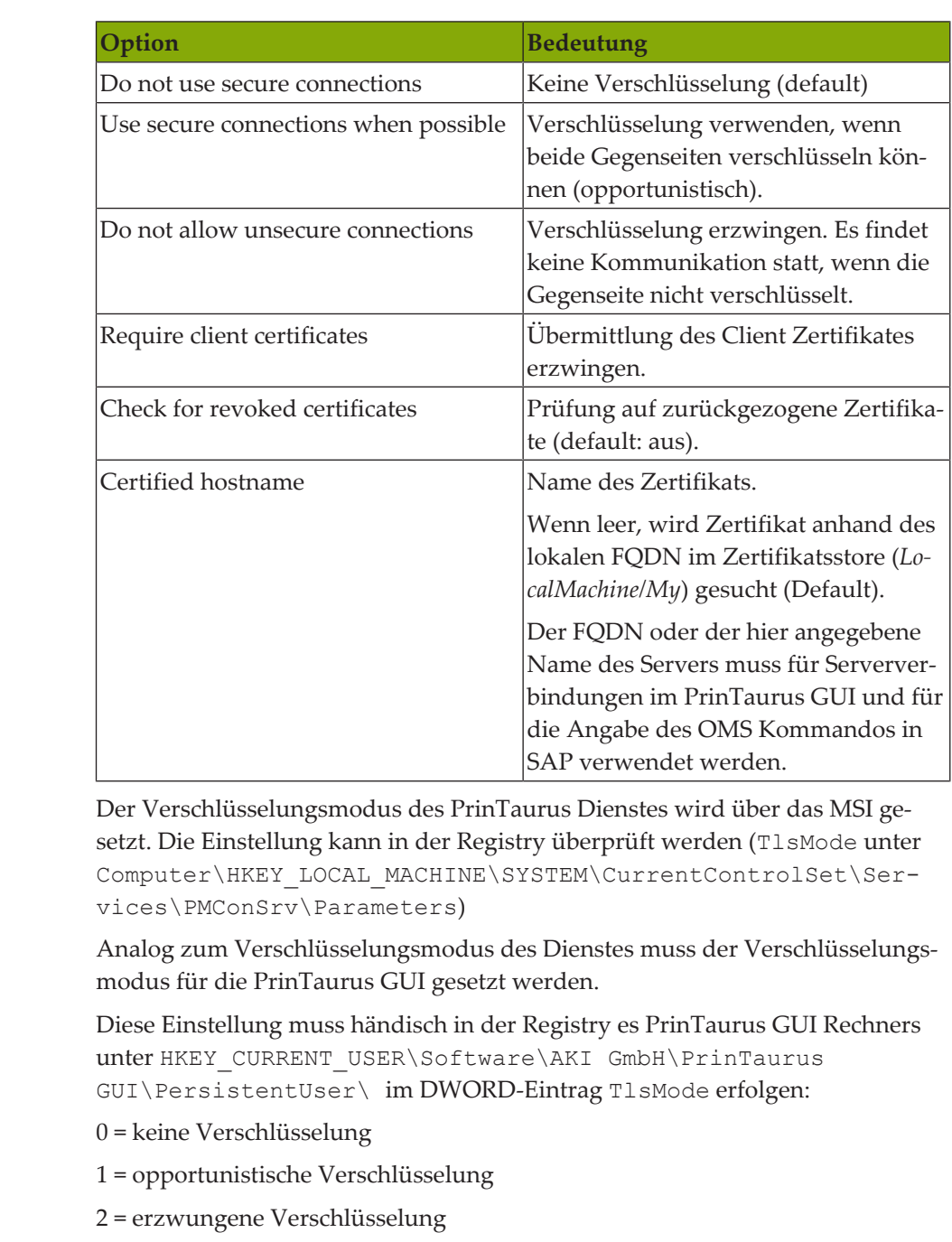

Die Einstellungen beider Seiten müssen zueinander passen (vgl. tabellarische Übersicht).

Für optimale Datensicherheit empfehlen wir das beidseitige Erzwingen der TLS —Verschlüsselung.

Erzwingen des Client Zertifikates Soll die höchstmögliche Sicherheit eingestellt werden, kann zusätzlich das Client-Zertifikat erzwungen werden.

In diesem Fall muss

- bei der Installation des Dienstes die Option *Require client certificate* ausgewählt werden (setzt Registry Wert *ForceClientCertificate* auf 1).
- Auf dem Rechner der PrinTaurus GUI muss ein gültiges Clientzertifikat verfügbar sein.
- Auf dem Rechner der PrinTaurus GUI muss in der Registry UseClient-Certificate (REG\_DWORD) mit dem Wert 1 angelegt sein.

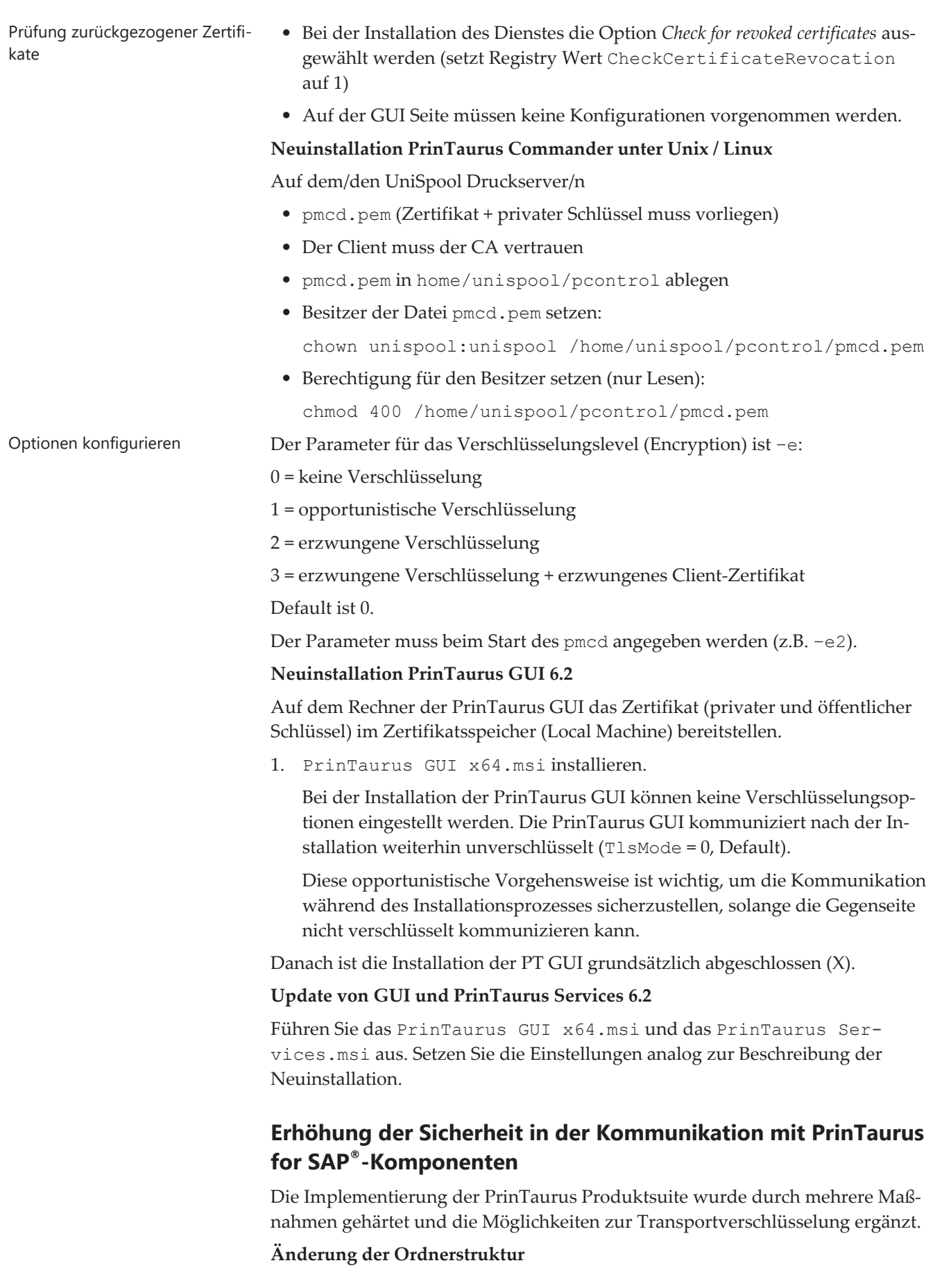

Die PrinTaurus for SAP®-Programmkomponenten werden nicht mehr in den Ordner des PrinTaurus Commander Dienstes installiert. Sie befinden sich jetzt – auch nach einem Update – im Ordner *PrinTaurus for SAP*®  *Services*.

#### **SAP® .NET Connector**

Verwenden Sie nur noch den SAP® .NET Connector 3.0 (ab Dateiversion 3.0.21) für .Net Framework 4.0 und aktivieren Sie bei der Installation die Option *Install assemblies in GAC*.

Für SAP-Systeme der Version 756 müssen Sie den SAP® .NET Connector 3.0 ab Dateiversion 3.0.24 verwenden.

Falls Sie ältere SAP® .NET Connector-Versionen im Einsatz haben, löschen Sie die Dateien SAPnco.dll und SAPnco\_util.dll-Dateien aus den Programmordnern von *PrinTaurus GUI*, *PrinTaurus Commander Service* und *PrinTaurus ERP Solution Service*.

Transportaufträge Um aktuellen Sicherheitsanforderungen zu entsprechen, wurden auch Anpassungen in den verfügbaren Transportaufträgen vorgenommen.

> Wir empfehlen, die neuesten Transportaufträge in Ihre SAP®-Systeme einzuspielen.

Beachten Sie hierbei, dass Sie dann auch die Rechte des RFC-Users anpassen müssen.

Erweitern Sie das Objekt S\_ADMI\_FCD um die Werte SPAA, SPAB, SPAC, SPAM, SP01.

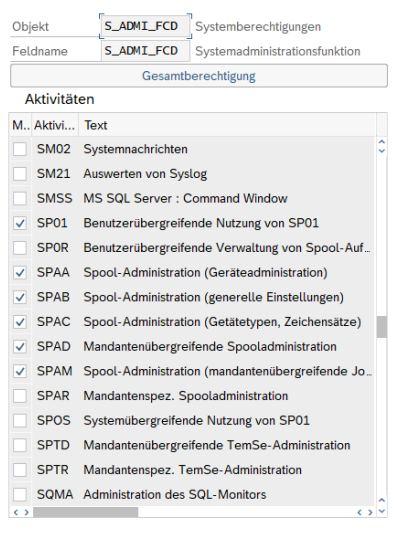

TLS 1.2 Verschlüsselung Die Kommunikation zwischen den PrinTaurus Komponenten auf den SAP® Servern und den Druckservern kann jetzt mit TLS 1.2 (oder höher) verschlüsselt werden.

> Hierdurch kommt es zu einer Reihe Neuerungen und Anpassungen bei der Verwendung und Installation bzw. der Durchführung eines Updates von PrinTaurus for SAP® .

#### **OpenSSL**

Der netxom verwendet für TLS OpenSSL. Unter Unix/Linux wird die installierte OpenSSL-Version verwendet. Unter Windows wird netxom mit OpenSSL 1.1.1l ausgeliefert.

#### **Verschlüsselungsoptionen**

Es stehen Ihnen verschiedene Optionen für die TLS-verschlüsselte Kommunikation zwischen PrinTaurus SAP® -Komponenten und den Druckservern zur Verfügung:

- Möglichkeiten 1. Keine Verschlüsselung (Kommunikation im Klartext)
	- 2. Verschlüsselung der Kommunikation zwischen Druckserver und SAP®-Server mit Serverzertifikat (des Druckservers)
	- 3. Verschlüsselung der Kommunikation zwischen Druckserver und SAP® -Server mit Server- (Druckserver) und Clientzertifikat (SAP®-Server)

Für den Einsatz der Verschlüsselung

- müssen netxom und xomd.net TLS unterstützen (ab PrinTaurus Release 6.2)
- müssen gültige Zertifikate durch die Zertifikatsinfrastruktur des Anwenders zur Verfügung gestellt werden.

#### Übersicht

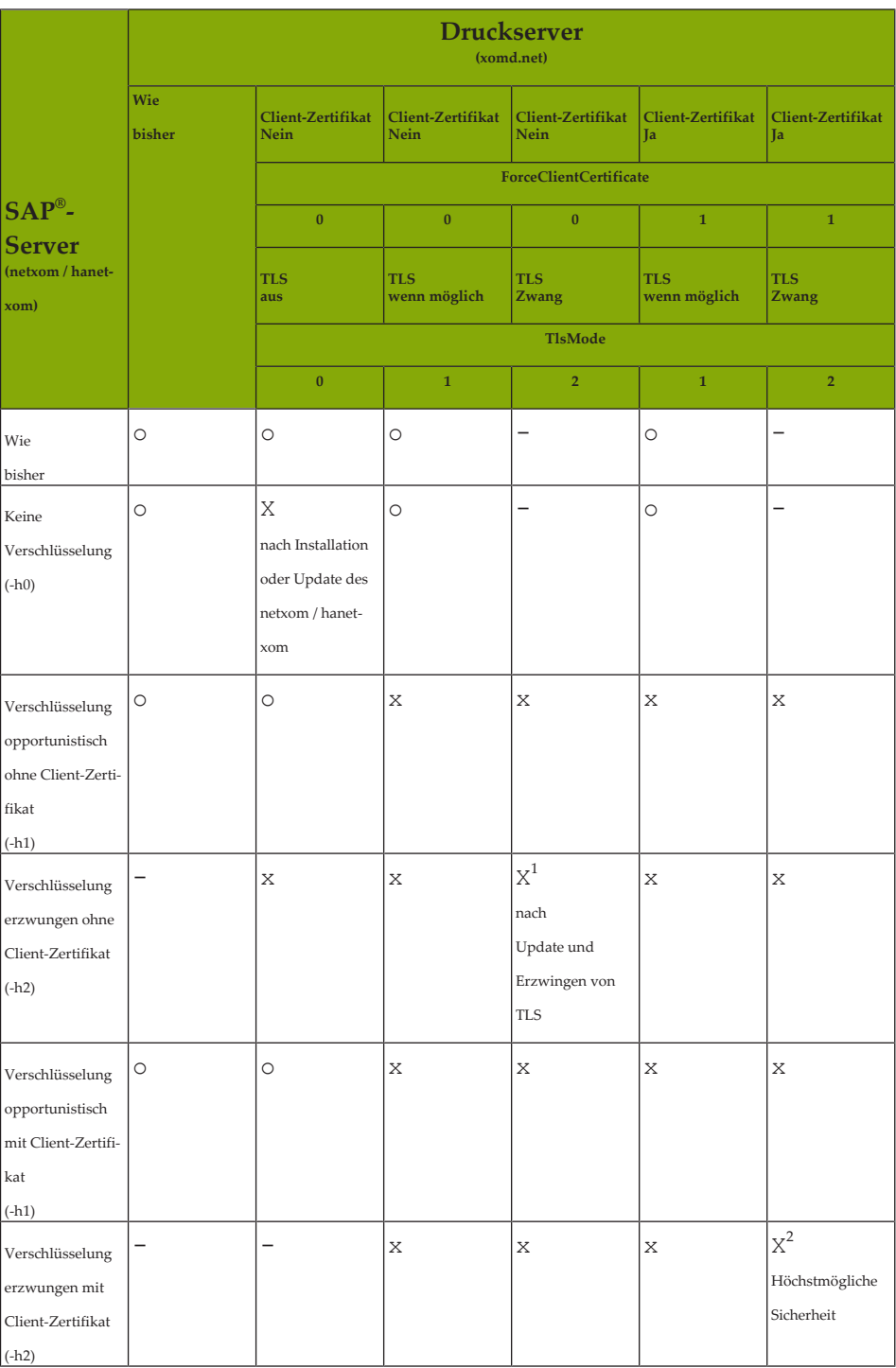

- = Konfiguration nicht möglich

- o = Konfiguration möglich, Kommunikation erfolgt unverschlüsselt im Klartext
- x = Konfiguration möglich, aber nicht empfohlen / sinnvoll

 $X^1 + X^2$  = empfohlene Konfigurationen

In der höchsten Sicherheitsstufe kann neben der erzwungenen Verschlüsselung der Kommunikation optional zusätzlich auch der Druckserver das Clientzertifikat prüfen.

netxom / hanetxom **Konfiguration der Verschlüsselung für** netxom **/** hanetxom

Die Verschlüsselung für netxom / hanetxom wird über den Parameter –h gesteuert.

Der Default für den netxom / hanetxom ist –h0 / keine Verschlüsselung. Soll dieser Default beibehalten werden, sind keine Änderungen notwendig.

Die Parameter für die Verschlüsselung sind

-h0 = keine Verschlüsselung

-h1 = opportunistische Verschlüsselung

-h2 = erzwungene Verschlüsselung.

Wird der Default verändert, muss der Parameter im Kommandoaufruf im LOMS bzw. beim Aufruf des netxom / hanetxom auf der Kommandozeile mitgegeben werden, z.B.

```
sap11:/opt/pmc4sap/62 # ./netxom submit -d discard –h1 -i
123 -r 123 -f /etc/hosts –h1 -n printserver1 2.00 4 1
00008_84961
```
#### *Unix / Linux*

Handelt es sich bei dem SAP® -Server um ein Unix / Linux System, benötigt dieser bei aktivierter Verschlüsselung sein Zertifikat und seinen privaten Schlüssel in der Datei netxom.pem im netxom-Verzeichnis.

*Windows*

Handelt es sich bei dem SAP® -Server um ein Windows System, muss das Zertifikat (privater und öffentlicher Schlüssel) im Zertifikatsspeicher (Local Machine) bereitstehen.

#### **Konfiguration der Verschlüsselung für** XOMD.net

*Windows Druckserver*

Die Verschlüsselung für den XOMD.net wird über den Parameter TlsMode gesteuert. Soll der Default (keine Verschlüsselung, TlsMode = 0) beibehalten werden, sind keine Änderungen notwendig.

Soll die Verschlüsselung eingeschaltet werden, muss das Zertifikat (privater und öffentlicher Schlüssel) im Zertifikatsspeicher (Local Machine) bereitstellen.

Werte für die Verschlüsselung:

TlsMode = 1 = opportunistische Verschlüsselung

TlsMode = 2 = erzwungene Verschlüsselung.

Dieser muss in der Registry des Druckservers eingestellt werden:

HKEY\_LOCAL\_MACHINE\SYSTEM\CurrentControlSet\Services\XOMD.NET\Parameters

Zusätzlich kann die Übermittlung des Clientzertifikates erzwungen werden.

Dieses wird über den Parameter ForceClientCertificate geseteuert. Soll der Default (keine Übermittlung, ForceClientCertificate = 0) geändert werden, muss der Wert in der Registry auf 1 gesetzt werden:

HKEY\_LOCAL\_MACHINE\SYSTEM\CurrentControlSet\Services\XOMD.NET\Parameters

*Unix / Linux Druckserver*

Nur für UniSpool 6.23.

Der Parameter für das Verschlüsselungslevel (Encryption) ist –e:

0 = keine Verschlüsselung

1 = opportunistische Verschlüsselung

2 = erzwungene Verschlüsselung

3 = erzwungene Verschlüsselung + erzwungenes Client-Zertifikat

Default ist 0.

Der Parameter muss beim Start des pmcd angegeben werden (z.B. –e2).

#### **Neuinstallation / Update PrinTaurus for SAP**®  **6.2**

- 1. Auf dem/den Druckserver/n (xomd.net-Rechner) das Zertifikat (privater und öffentlicher Schlüssel) im Zertifikatsspeicher (*Local Machine*) bereitstellen.
- 2. xomd.net auf dem/den Druckserver/n installieren ().
	- *Windows* Druckserver: mit PrinTaurus Services.msi
	- *Unix* Druckserver: Binary xomd ablegen.

Nach der Installation kommuniziert der xomd unverschlüsselt (T1 sMode = 0, Default) um die Kommunikation während des Installationsprozesses sicherzustellen.

Parameter für die Verschlüsselung:

- *Windows*: TlsMode (0 = unverschlüsselt (Default), 1 = opportunistisch, 2 = erzwungen)
- *Unix*: TlsMode-Definition über Parameter –e bei Aufruf des xomd (-e0  $=$  unverschlüsselt,  $-e1 =$  opportunistisch,  $-e2 =$  erzwungen,  $-e3 =$  erzwungen mit Client-Zertifikat)
- 3. Den netxom / hanetxom auf den SAP® -Servern installieren.
	- *Windows-Server:* mit PrinTaurus NetXom.msi.
	- *Linux-Server:* Binary netxom ablegen.

Es ist sinnvoll, das Binary in /opt/pmc4sap/ abzulegen, da dieser Pfad als Default für die Angabe im Kommandoaufruf bei der Erstellung eines LOMS verwendet wird.

Grundsätzlich können Sie auch einen anderen Pfad wählen, solange der SAP Spoolwork Prozess darauf zugreifen kann.

Der Server benötigt sein eigenes Zertifikat und seinen privaten Schlüssel (diesen als Datei im netxom-Verzeichnis in der Datei netxom.pem ablegen).

Default für die Verschlüsselung des netxom und des hanexom ist -h0 (keine Verschlüsselung).

Soll der Default verwendet werden, müssen keine Einstellungen verändert werden.

Soll der Default geändert werden, müssen die ensprechenden Parameter in der Registry bzw. beim Prorammaufruf gesetzt und muss zusätzlich der Parameter h bei der Ausführung des (ha)netxom bzw. im Kommandoaufruf des LOMS angegeben werden.

Danach ist die Installation grundsätzlich abgeschlossen (X). Für die optimale Datensicherheit empfehlen wir, weitere Konfigurationen durchzuführen:

#### **4. Erzwingen der TLS—Verschlüsselung (optional, empfohlen, X<sup>1</sup> ).**

Sind alle Komponenten auf dem aktuellen Stand und unterstützen die TLS-Verschlüsselung, kann diese erzwungen werden.

Hierzu muss

- Auf dem/den Druckserver/n der TlsMode in der Registry unter HKEY\_LOCAL\_MACHINE\SYSTEM\CurrentControlSet\Services\XOMD.NET\Parameters auf 2 gesetzt werden.
- Auf dem/n SAP® Server/n der Parameter h in den Kommandoaufrufen der LOMSe mit –h2 angegeben werden.

Im Anschluss den Dienst neu starten.

5. Zusätzlich kann das Client-Zertifikat erzwungen werden (optional,  $X^2$ ).

Auf Unix / Linux SAP Servern **muss** hierfür im Verzeichnis des netxom-Binaries die Datei netxom.pem mit dem privaten Schlüssel liegen.

Auf Seite des/der Druckserver/s (Windows) muss unter HKEY\_LOCAL\_MA-CHINE\SYSTEM\CurrentControlSet\Services\XOMD.NET\Parameters der RegKey TlsMode auf 2 und der Registry Key ForceClient-Certificate auf 1 gesetzt werden

Im Anschluss die Dienste neu starten.

#### **Parameter-Angaben im Detail**

*Für den SAP*®-*Server im LOMS:*

- -h0: keine Verschlüsselung (Default ohne explizite Angabe in LOMSen)
- -h1: Opportunistisch: wenn die Gegenstelle verschlüsseln kann, wird verschlüsselt, ansonsten nicht
- -h2: Verschlüsselung wird erzwungen

Der Parameter muss beim Aufruf des Kommandopfades für den netxom.exe im LOMS nur dann angegeben werden (z.B. C:\Program Files\AKI\net-Xom\netxom.exe -h1), wenn der Default nicht gewünscht ist.

*Für den Druckserver:*

• Angabe der Parameter in der Registry im Key

[HKEY\_LOCAL\_MACHINE\SYSTEM\CurrentControlSet\Services\XOMD.NET\Parameters]

- TlsMode 0=TLS aus 1 =TLS wenn möglich 2 =TLS erzwungen
- CertHostName Name des Zertifikats, wenn leer, wird Zertifikat anhand des lokalen FQDN im Zertifikatsstore (*LocalMachine/My*) gesucht (Default)
- ForceClientCertificate 0 = Clientzertifikat wird nicht erzwungen (ungültiges Zertifikat ist nicht möglich, Default) 1 = Clientzertifikat wird erzwungen
- CheckCertificateRevocation 0 = deaktiviert, Default
	- 1 = aktiviert, Dienst schaut in CSR, ob Zertifikat noch gültig ist.

Der Aufbau der Zertifikatsinfrastruktur liegt im Verantwortungsbereich der Systemadministration.

#### **Deaktivierung einzelner Ports für nicht benötigte Dienste bzw. Funktionen**

Einzelne Dienste bzw. Funktionen sind mit dieser Version per Default deaktiviert bzw. können bei Nicht-Verwendung deaktiviert werden.

Dies erfolgt im jeweiligen Schlüssel unter HKEY\_LOCAL\_MACHINE\SYS-TEM\CurrentControlSet\Services\PMConSrv\Parameters

Per Default deaktiviert ist

- Cerebrum (Registry Key EnableCerebrum)
- Das zentrale Logging (Registry Key EnableLoggingPort)

Per Default aktiv ist

- die Verbindung zwischen PrinTaurus GUI und PrinTaurus Commander Dienst
	- (Registry Key EnableGuiPort)
- die Verbindung zwischen UniSpool und dem PrinTaurus Commander Dienst

(Registry Key EnableUspReceiver)

Dabei ist jeweils deaktiviert = 0, aktiviert = 1.

#### **PrinTaurus for SAP® - neue Transportaufträge für Import in SAP S/4HANA Systeme mit ATC checks**

Werden beim Import des Transportauftrages *ATC security checks* ausgeführt, kann es zu Fehlermeldungen (Findings) beim Import kommen, wenn auf dem SAP® -System bereits ältere Transportauftragsversionen vorliegen, die das Programm /AKIGMBH/PMCQCONF enthalten.

Dieses muss vor dem Einspielen eines aktuellen Transportauftrags gelöscht werden.

#### **Löschen von /AKIGMBH/PMCQCONF auf dem SAP®-System:**

- 1. Transaktion se80 wählen
- 2. Repository Browser -> Paket /AKIGMBH/PMC --> Programme aufklappen
- 3. Rechtsklick auf /AKIGMBH/PMCQCONF --> löschen
- 4. *Includes* markieren
- 5. *Löschen* klicken
- 6. Neuen Workbench-Auftrag anlegen
- 7. Passende (beliebige) Beschreibung wählen
- 8. Speichern
- 9. Bestätigen
- 10. Programm /AKIGMBH/PMCQCONF ist nicht mehr im Paket /AKIGMBH/PMC vorhanden
- 11. *Transport Organizer* anwählen
- 12. *Objektliste aktualisieren* anklicken
- 13. Beide Einträge des neuen Workbench-Auftrag freigeben (evtl. vorher aufklappen und dorthin navigieren)

14. *Objektliste aktualisieren* anklicken --> Workbench-Auftrag sollte verschwunden sein

Im Repository-Browser sollte das Programm verschwunden sein

Im Anschluss den aktuellen Transportauftrag für PrinTaurus for SAP® 6.2 importieren.

#### **PrinTaurus Service - Erweiterungen in der datenbankbasierten Benutzerverwaltung**

#### **Datenbankbasierte Benutzerverwaltung für UniSpool Server**

Die datenbankbasierte Benutzerverwaltung mit dem PrinTaurus Service wurde auch für UniSpool Druckserver erweitert. Wie bei der Anbindung von Windows Druckservern, ist auch hier sowohl eine Anmeldung per Single-Sign-On als auch die Implementierung einer Hochverfügbarkeit möglich.

Die Vergabe der Berechtigungen erfolgt in der PrinTaurus GUI.

Voraussetzung:

- Unispool 6.23
- Linux 3.0 / Red Hat EL 7.9 x86\_64
- Linux 4.18 / Red Hat EL 8.0 x86\_64
- SuSE (reported to work)
- Ubuntu (reported to work)

Bei der Installation des PrinTaurus Service muss für UniSpool Druckserver die Option *SSL-Service endpoint* aktiviert werden.

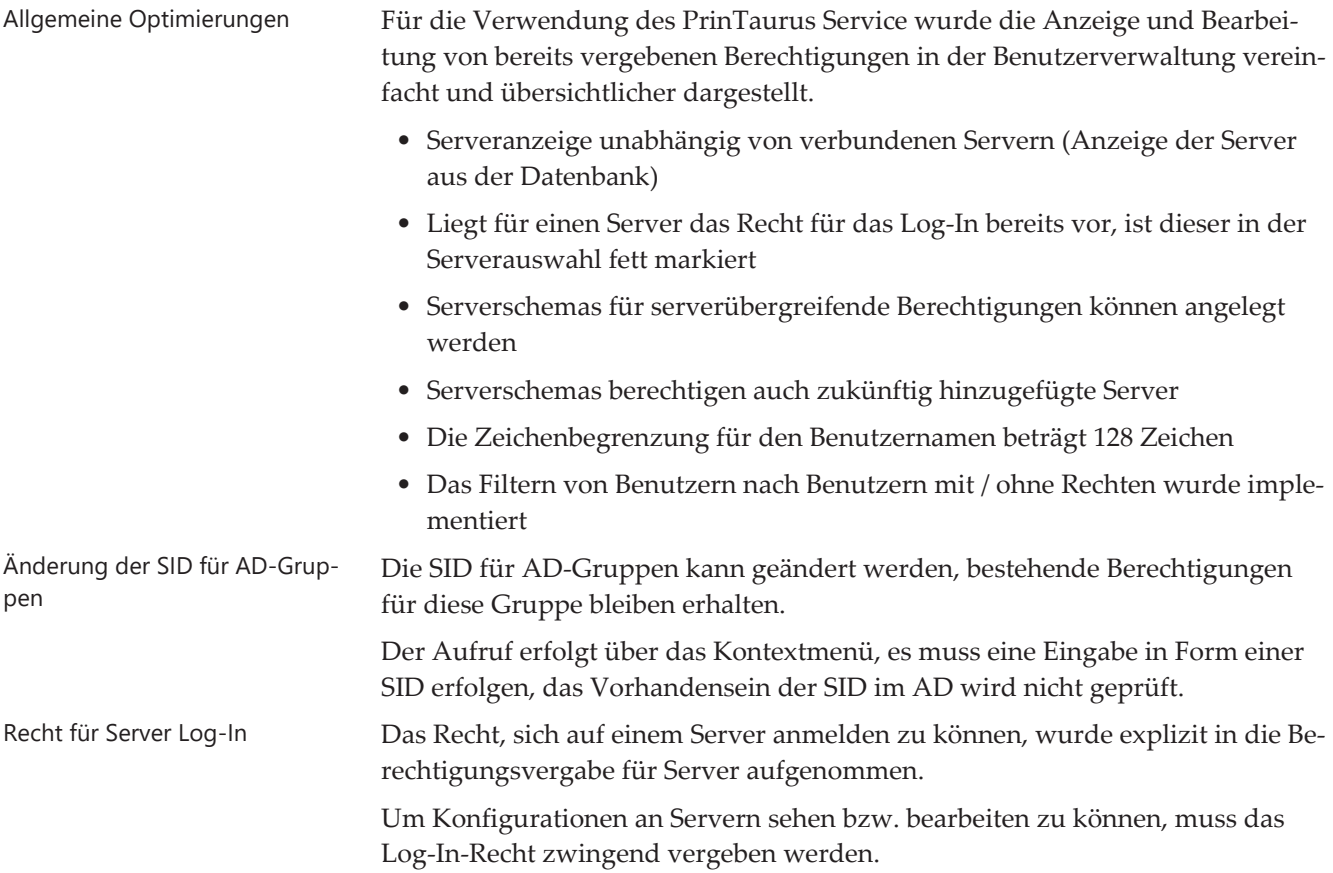

Wurde dem Benutzer kein Log-In-Recht für einen Server zugewiesen, ist das Serversymbol in der Baumstruktur mit einem Schlüssel versehen: .

Hat der Benutzer das Log-In-Recht für einen Server, aber keinerlei weitere Rechte auf dem Server, wird das Serversymbol mit einem roten Ausrufezeichen dargestellt:

Recht für Verwaltung von Lizenzen

Das Recht für die Verwaltung von Lizenzen wurde ebenfalls explizit in die Benutzerverwaltung aufgenommen.

Hierfür wurde der bisherige Reiter *Benutzerverwaltung* überarbeitet.

Das Recht zur Verwaltung von Lizenzen befindet sich jetzt zusammen mit dem Recht, anderen Benutzern das Recht für die Verwaltung von Usern und Gruppen zuzuweisen, auf dem Reiter *PrinTaurus Service*.

#### **PrinTaurus Service – Speichern von Konfigurationsinformationen in die PrinTaurus Service Datenbank**

Die Konfigurationsinformationen der Druckumgebung (Server, Druckerwarteschlangen, Treiber, Anschlüsse) erfolgte bisher durch den PrinTaurus Economist Configuration Service bzw. den PrinTaurus SmartSpread Configuration Service.

Als zentraler Dienst für verschiedenste PrinTaurus Funktionen erfolgt die Speicherung von Konfigurationsinformationen jetzt zentral in der PrinTaurus Service Datenbank durch den PrinTaurus Service.

Hierfür wurde für den PrinTaurus Service die neue Rolle *spooler replication* implementiert, die bei der Installation des Dienstes zugewiesen werden kann.

Wird diese Rolle aktiviert, muss der PrinTaurus Economist Synchronizer Service (auf dem Solution Server) installiert und die bisherigen Installationen von PrinTaurus Economist CS und / oder PrinTaurus SmartSpread CS müssen entfernt werden.

#### **PrinTaurus Economist Synchronizer Service – Abgleich der Spoolerinformationen zwischen PrinTaurus Service und PrinTaurus Economist Datenbank**

Für die Synchronisation der durch den PrinTaurus Service gespeicherten Konfigurationsdaten in die PrinTaurus Enterprise bzw. PrinTaurus Economist Datenbank, wurde ein neuer Dienst entwickelt.

Dieser sichert die Kompatibilität aller PrinTaurus Funktionen bei einem Einsatz von PrinTaurus Service, PrinTaurus SmartSpread und dem PrinTaurus Economist.

Waren die Dienste *PrinTaurus SmartSpread Configuration Service* und *PrinTaurus Economist Configuration Service* im Netzwerk bereits installiert, müssen diese deinstalliert werden.

#### **PrinTaurus Services - Logging im Eventlog**

XOMD Das Logging des XOMD erfolgt nicht mehr in eine Log-Datei sondern in das Eventlog des Servers. Die entsprechenden Konfigurationsmöglichkeiten für die Erstellung der Log-Datei in den *Servereigenschaften* im Task *Geräte* wurden entfernt.

Bei einem Update werden die nicht mehr benötigten Konfigurationsangaben entfernt.

Die Konfiguration des ReportContext erfolgt weiterhin in der PTXOM-CBD.exe.config.

Benutzerdefinierte Ansichten Für verschiedene Dienste wurden zudem benutzerdefinierte Ansichten implementiert, die bei der Installation / beim Update der entsprechenden Dienste zur Verfügung gestellt werden.

#### Ereignisanzeige (Lokal)

- Benutzerdefinierte Ansichten
	- $\sum$  Serverrollen
		- Administrative Ereignisse
		- PrinTaurus Commander Service
		- PrinTaurus Copy Service
		- PrinTaurus Economist Synchronizer
		- PrinTaurus FollowPrint Service
		- PrinTaurus for SAP® S⁄4HANA Cloud Service
		- PrinTaurus for SAP<sup>®</sup> Callback Service
		- PrinTaurus for SAP<sup>®</sup> XOM.NET Service
		- PrinTaurus Portmonitor
		- PrinTaurus ResQueue Sync Service
		- PrinTaurus Service
	- PrinTaurus XRechnung for SAP<sup>®</sup>

Benutzerdefinierte Ansichten der Dienste nach Installation

#### **PrinTaurus Services - Ausbau des SNMP-Features** *Zentrales Management der Dienste*

Aus Sicherheitsgründen (vgl. [Bundesamt für Sicherheit in der Informationstech](https://www.bsi.bund.de/SharedDocs/Downloads/DE/BSI/Grundschutz/Umsetzungshinweise/Umsetzungshinweise_2021/Umsetzungshinweis_zum_Baustein_SYS_4_1_Drucker_Kopierer_und_Multifunktionsgeraete.html)[nik\)](https://www.bsi.bund.de/SharedDocs/Downloads/DE/BSI/Grundschutz/Umsetzungshinweise/Umsetzungshinweise_2021/Umsetzungshinweis_zum_Baustein_SYS_4_1_Drucker_Kopierer_und_Multifunktionsgeraete.html) wurde das SNMP-Feature für das *Zentrale Management der PrinTaurus Dienste* auf den Druckservern ausgebaut.

Bei einem Update werden die hierfür benötigten Komponenten deinstalliert, der Reiter *Dienste verwalten* in den Servereigenschaften ist nicht mehr verfügbar.

#### **Drucken aus der SAP® S/4 HANA Cloud mit dem PrinTaurus for SAP® S/4 HANA Cloud Service**

Wird SAP® in der Cloud verwendet, sind XOM-basierte Produkte für den Druck aus SAP® heraus im Normalfall nicht anwendbar. Der neu entwickelte *PrinTaurus for SAP® S/4 HANA Cloud Service* schließt diese Lücke und ermöglicht das Drucken in on-premise-Umgebungen auch aus der SAP® S/4 HANA Cloud heraus.

Zertifizierung Die AKI GmbH ist mit dieser Innovation einer der ersten SAP® -Partner,deren Lösung für den Druck aus der SAP® Cloud heraus zertifiziert wurde ([externer](https://www.aki-gmbh.com/download/45853/) [Link zum Zertifikat](https://www.aki-gmbh.com/download/45853/), PDF, 44kb).

> Für den Druck von Dokumenten werden auch in einer SAP® Cloud Instanz zunächst Druckerwarteschlangen konfiguriert. Die Druckausgaben landen als sogenannte Elemente in diesen Druckerwarteschlangen und warten dort auf ihre Abholung.

Verbindung zweier Welten  $\quad \quad$  Für die Verbindung zwischen Druckserver und der SAP® S/4 HANA Cloud wird eine Kommunikationsvereinbarung definiert, die u.a. die Zugangsdaten zum SAP® System beinhaltet.

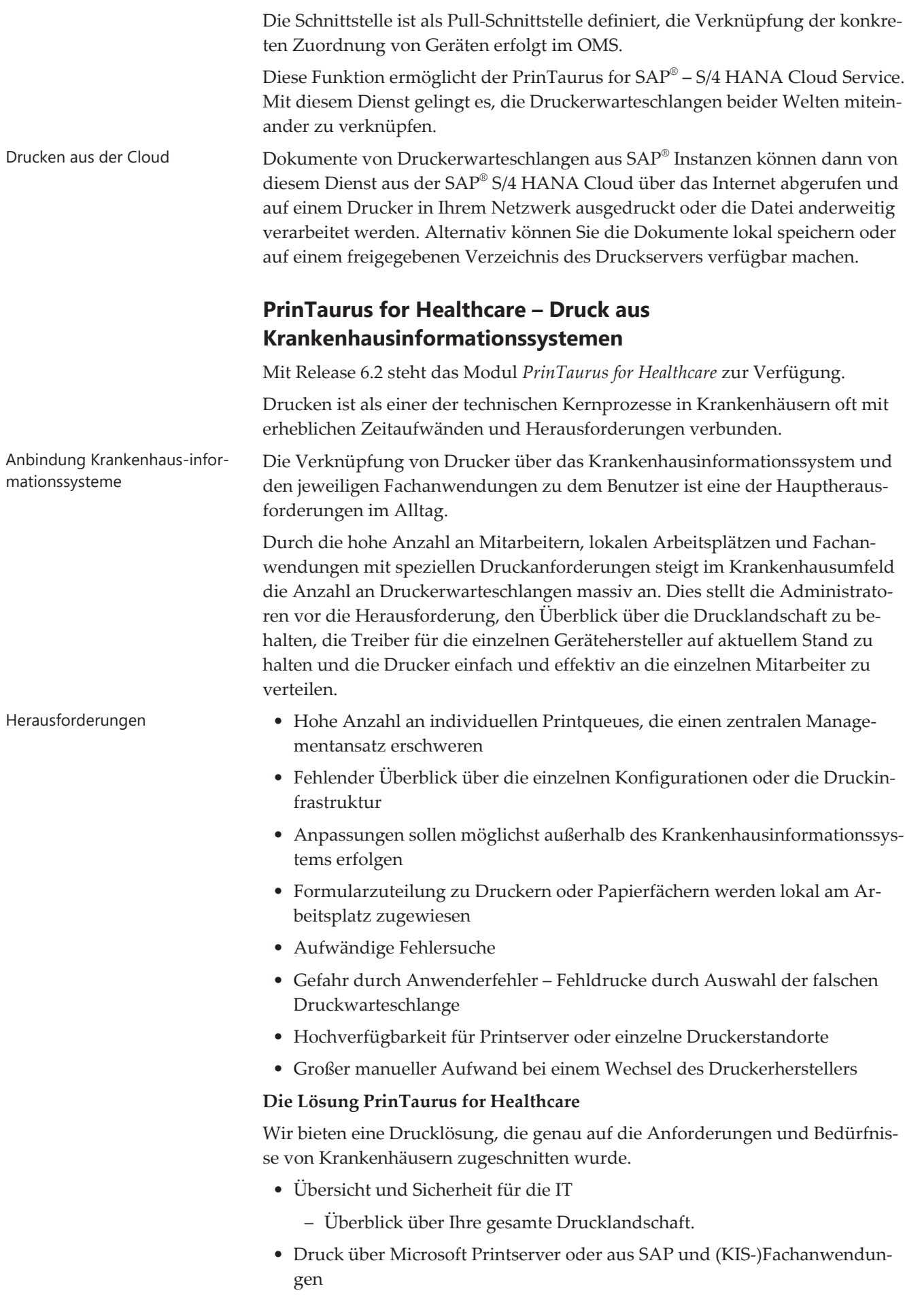

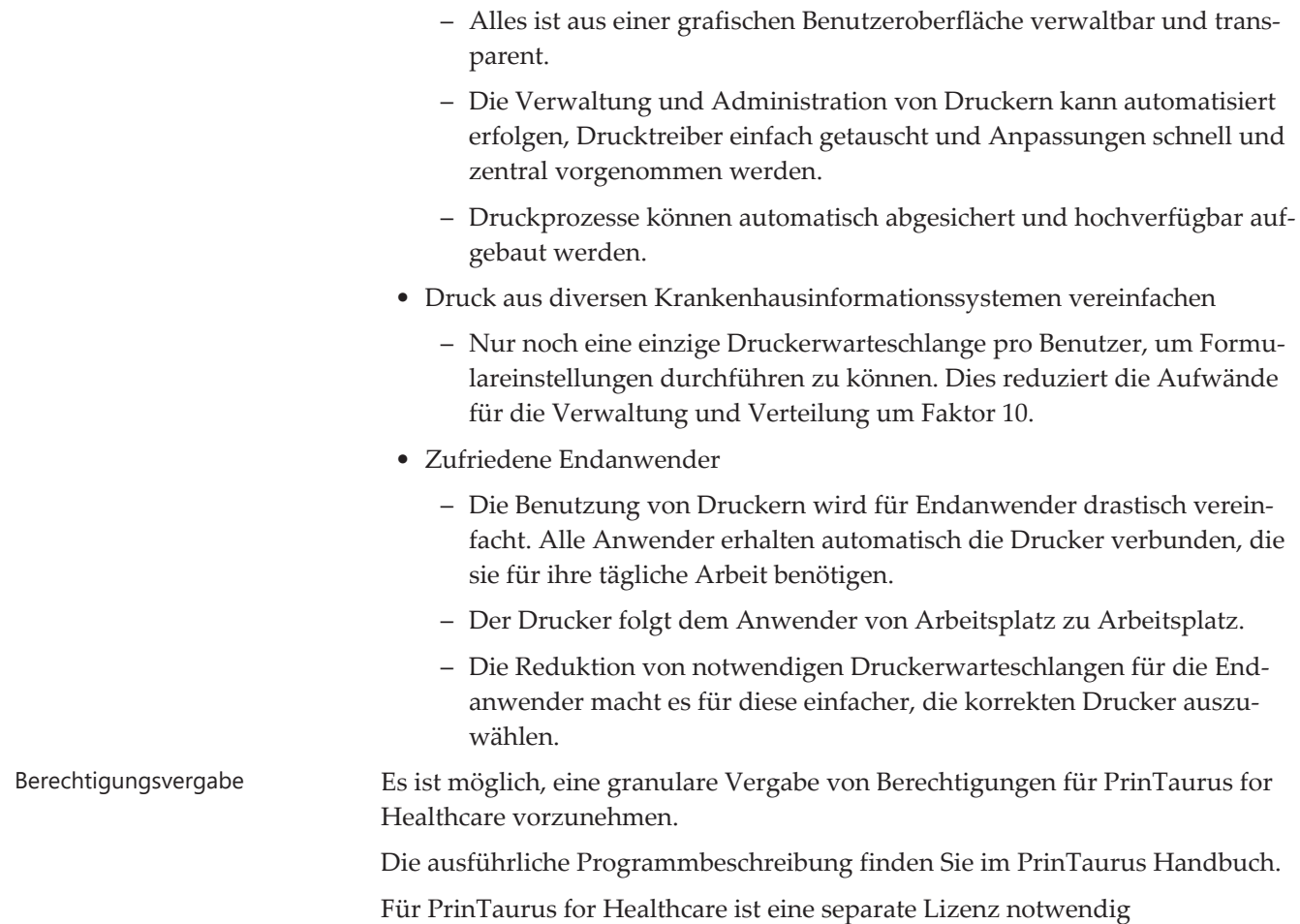

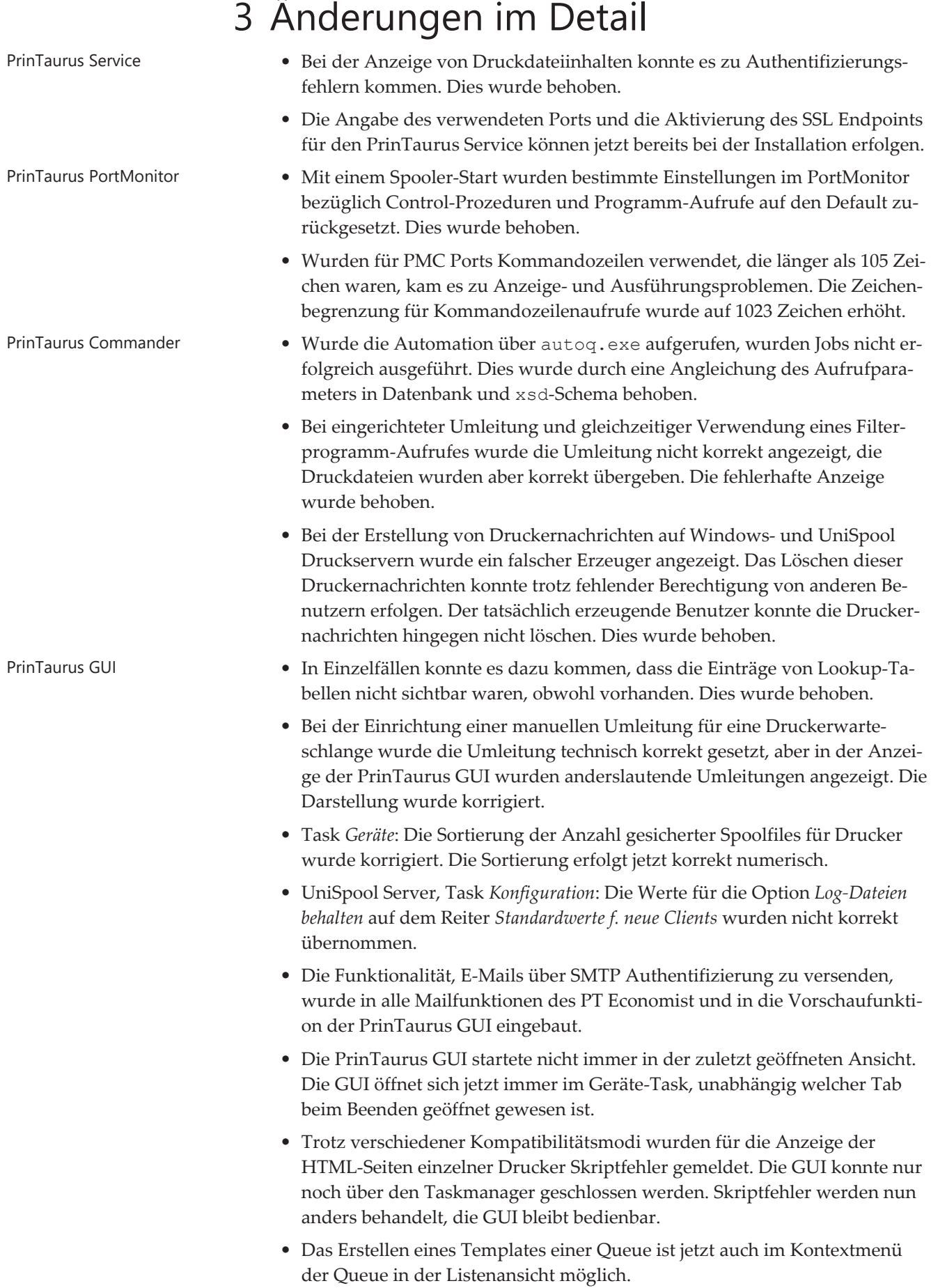

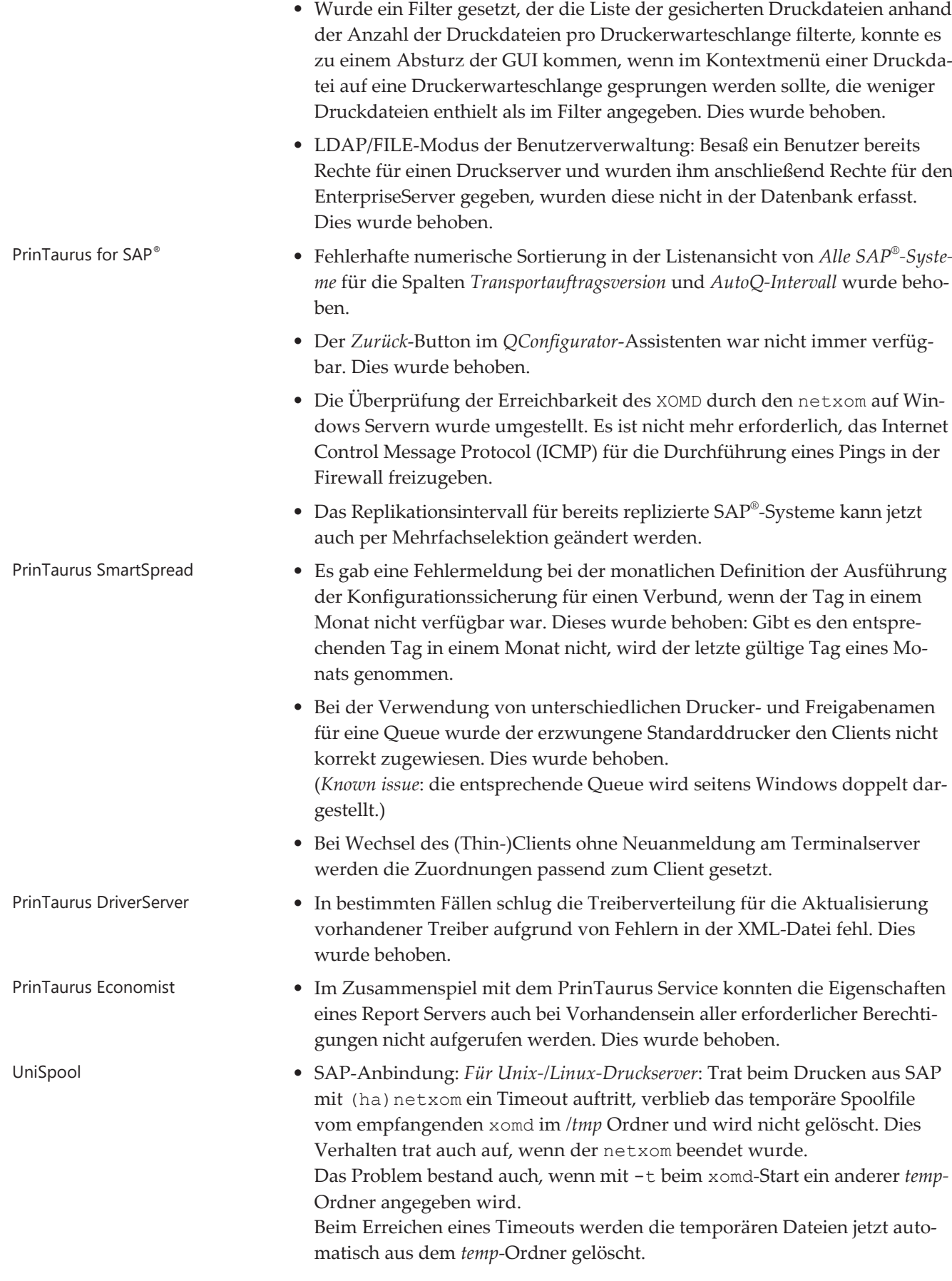

- In der PrinTaurus GUI wurde eine UniSpool Konfiguration exportiert, geändert und anschließend wieder importiert, die Drucker sollten dabei überschrieben werden: Beim Import erfolgte eine Fehlermeldung, dass die entsprechenden UniSpool-Profile nicht vorhanden wären, obwohl diese zuvor mit exportiert wurden. Dies Fehlverhalten wurde gefixt.
- Ab Version UniSpool 6.23 ist der stsserv per Default aktiviert und der Eintrag im *config –*Screen entfernt. Das Feld ist analog auch in der PT GUI entfernt, wenn man mit einem UniSpool Server größer / gleich 6.23 verbunden ist.
- Der *pmcd* hat sich in einigen Fällen beim Aufruf der Eigenschaften des UniSpool Servers in der PrinTaurus GUI aufgehängt. Dies wurde in UniSpool Version 6.23.37 gefixt.

### 4 Dienst- und Dateiversionen

Die Liste orientiert sich an der Ablage der Dateien in den entsprechenden Installationsverzeichnissen.

*Kursive* Kennzeichnungen beziehen sich auf Unix-Komponenten.

### PrinTaurus GUI • ptcmd.exe: 6.2.8026.16270 / 6.2.8026.16270 • ptcmd32.exe: 6.2.0.0 / 6.2.0.0 • AkiCommons.dll: 1.0.7955.20048 / 1.0.7955.20048 • PtUserManagement.dll: 2.0.7908.27281 / 2.0.7908.27281 • Automation\AutoQ.exe1.1.7933.18583 / 6.2 • Automation\AkiCommons.dll: 1.0.7893.20629 / 1.0.7893.20629 • Automation\automate.xsd: 1.45 • Automation\PtUserManagement.dll: 2.0.7908.27281 / 2.0.7908.27281 • de\ptcmd.resources.dll: 6.2.8026.16270 / 6.2.8026.16270 PrinTaurus Services • pmconsrv.exe: 3.13.1 • *pmcd*: 3.13.00 • AddLDAPGroup.exe: 1.0.0.2 / 1.0.0.2 • AddLDAPUser.exe: 1, 0, 0, 2 / 5, 0, 0, 0 • AkiCommons.dll: 1.0.7958.24374 / 1.0.7958.24374

- AllTables.sql: 6.1 CheckIn: 09.12.2019 14:55:42
- cleanjob.exe: 1, 3, 0, 3 / 4, 1, 0, 0
- CopyService.exe: 1.0.0.7 / 1.0.0.7
- EconomistDbKeeper.exe: 2.2.7839.21097 / 6.1.0.0
- PrinTaurus Enterprise Datenbankversion: 6.1
- PMCFollowPrint.exe: 1.3.38
- PMCQDump.exe: 1, 0, 0, 6 / 5, 2, 0, 0
- PMCQLoader.exe: 0, 6, 0 / 5, 9, 0, 0
- PMCResQueue.exe: 1, 2, 0, 5 / 5, 9, 0, 0
- PrinTaurus21.dll: 1, 0, 4, 0 / 6, 1, 0, 0
- PtServiceConnector.dll: 2.0.7964.25577 / 2.0.7964.25577
- PtUserManagement.dll: 2.0.7908.27281 / 2.0.7908.27281
- ResQueueSyncService.exe: 1.1.7937.23302 / 6.2.0.0
- PrinTaurus Commander Service\lpnt.exe: 1, 2, 0, 0 / 3, 7, 7, 0
- PrinTaurus PortMonitor\lpnt.exe: 1, 2, 0, 0 / 3, 7, 7, 0
- PrinTaurus PortMonitor\PTSetRetry.exe: 1, 0, 0, 2 / 1, 0, 0, 1
- pmcmon.dll: 1, 9, 9, 9 / 6, 2, 0, 0
- pmcmonui.dll: 1, 9, 9, 9 / 5, 8, 0, 0

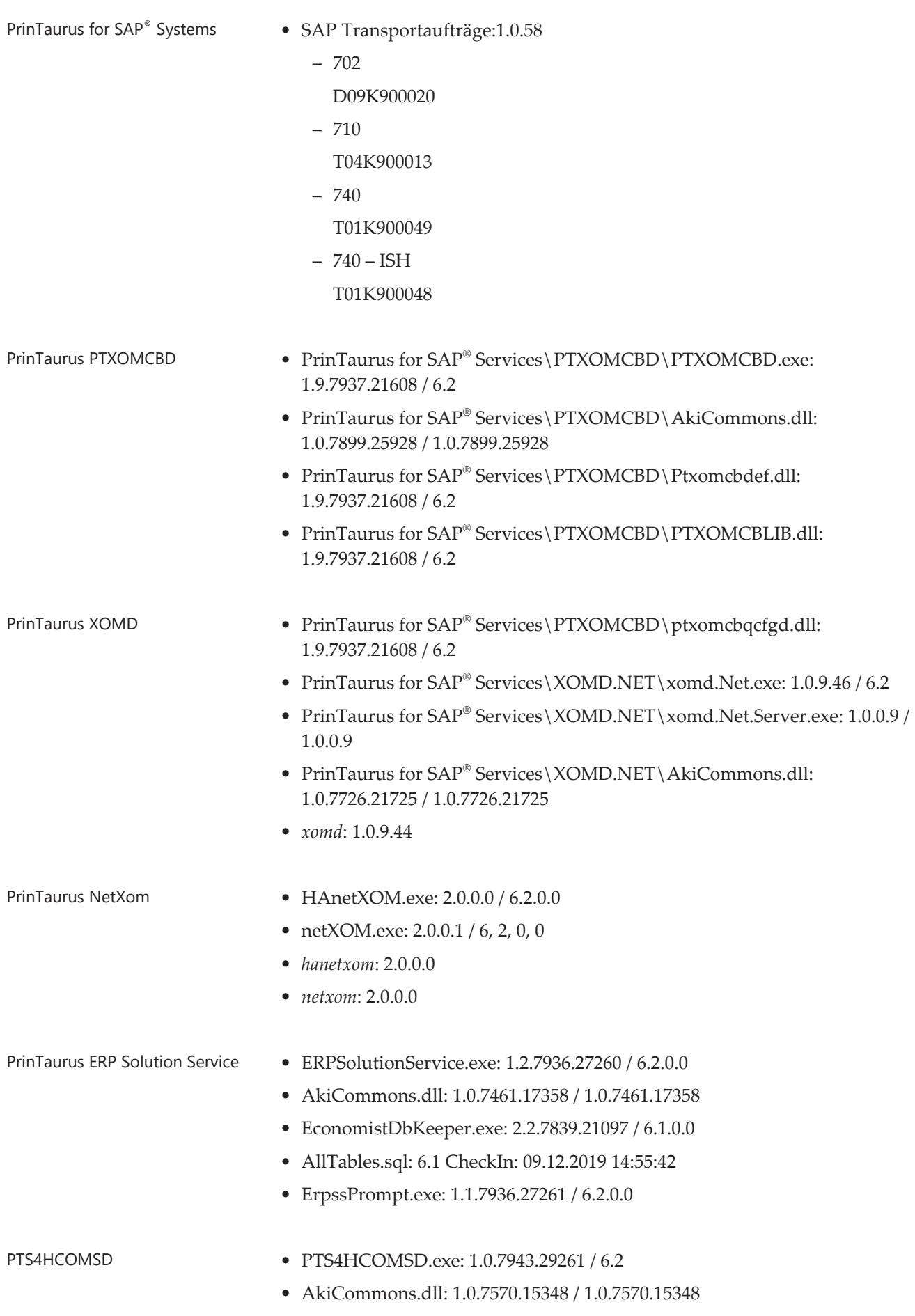

• SapHanaConnector.dll: 1.36.2.0 / 1.36.2

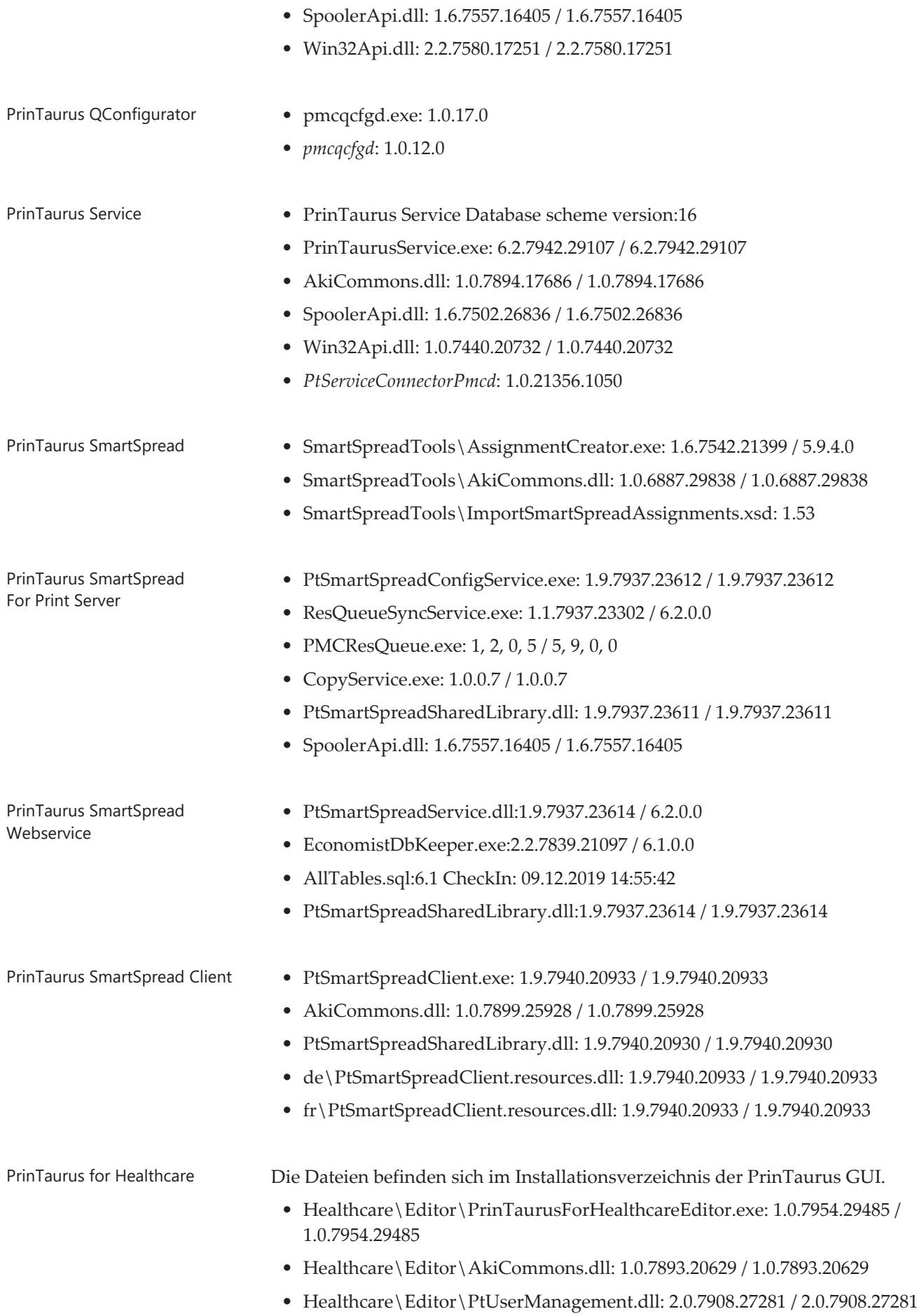

• Healthcare\Editor\Win32Api.dll: 2.2.7580.17251 / 2.2.7580.17251 • Healthcare\Editor\WpfCommons.dll: 1.0.7954.28622 / 1.0.7954.28622 • Healthcare\Editor\de\PrinTaurusForHealthcareEditor.resources.dll: 1.0.7954.29485 / 1.0.7954.29485 • Healthcare\Importer\PrinTaurusForHealthcareImporter.exe: 1.0.7933.18832 / 1.0.7933.18832 • Healthcare\Importer\AkiCommons.dll: 1.0.7893.20629 / 1.0.7893.20629 • Healthcare\Importer\PtUserManagement.dll: 2.0.7908.27281 / 2.0.7908.27281 • Healthcare\Importer\de\PrinTaurusForHealthcareImporter.resources.dll: 1.0.7933.18832 / 1.0.7933.18832 PrinTaurus OneQueueRouter Plugin • OneQueueRouterClient.exe: 1.0.7933.18564 / 1.0.7933.18564 • AkiCommons.dll: 1.0.7893.20629 / 1.0.7893.20629 • PtUserManagement.dll: 2.0.7908.27281 / 2.0.7908.27281 • SpfLibrary.dll: 1.0.7830.18898 / 1.0.7830.18898 PrinTaurus Economist Configuration Service • PrinTaurusCS.exe: 5, 9, 1, 3 / 5, 9, 1, 0 PrinTaurus Economist Synchronizer • PrinTaurusEconomistSynchronizer.exe: 6.2.7941.16954 / 6.2.7941.16954 • AkiCommons.dll: 1.0.7494.24343 / 1.0.7494.24343 PrinTaurus Economist • PrinTaurusDS.exe: 6.2.7936.24151 / 6.2.7936.24151 • PrinTaurusPS.exe: 5.9.7466.26601 / 5.9.7466.26601 • PrinTaurusRS.exe: 6.2.7936.24157 / 6.2.7936.24157 • Conf2EnterpriseDb.exe: 1.0.5.0 / 1.0.5.0 • EconomistDbKeeper.exe: 2.2.7839.21097 / 6.1.0.0 • AllTables.sql: 6.1 CheckIn: 09.12.2019 14:55:42 • PTECleanUp.exe: 1.0.7516.20556 / 1.0.7516.20556 • EconomistCounter.exe: 6.2.0.0 / 6.2.0.0 MSI Versionen • PrinTaurus Economist Configuration Service.msi: 6.2.2 • PrinTaurus Economist Synchronizer.msi: 6.2.7941.16954 • PrinTaurus Economist.msi: 6.2.5 • PrinTaurus ERP Solution Service.msi: 6.2.3 • PrinTaurus GUI x64.msi: 6.2.21 • PrinTaurus NetXom.msi: 6.2.12 • PrinTaurus OneQueueRouter Plugin.msi: 1.0.7933.18564

- PrinTaurus QConfigurator.msi: 6.2.2
- PrinTaurus RLP.msi: 2.0.29
- PrinTaurus Service.msi: 6.2.1
- PrinTaurus Services.msi: 6.2.37
- PrinTaurus SmartSpread Client x64.msi:6.2.1
- PrinTaurus SmartSpread Client x86.msi: 6.2.1
- PrinTaurus SmartSpread for Print Server.msi: 1.9.4
- PrinTaurus SmartSpread Webservice.msi: 6.2.1
- PTS4HCOMSD.msi: 1.0.7943.29261